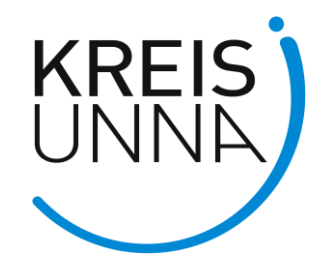

## **Anleitung zum Online-Verfahren**

- 1. Möchten Sie am Online-Verfahren teilnehmen, melden Sie sich bitte über den Link<https://un.gotzg.de/> an und buchen einen Termin. Die Termine können mit Giropay (Onlineüberweisung), Kreditkarte, PayDirekt oder PayPal bezahlt werden.
- 2. Die Daten werden datenschutzkonform übertragen.
- 3. Sollten Sie minderjährig sein, übersenden Sie bitte vor dem Belehrungstermin die Einwilligungserklärung für Minderjährige an die Mailadresse ifsg@tz-glehn.de
- 4. Bitte starten Sie Ihr Endgerät 10 Minuten vor Ihrem Belehrungstermin und geben Sie folgenden Link ein:<https://www.gotzg.de/>
- 5. Vor der Durchführung der Online-Belehrung erfolgt eine Videoidentifikation, die unter Verwendung allgemein zugänglicher Kommunikationstools, wie Signal, WhatsApp, Facetime oder ginlo erfolgt. Während des Anmeldeprozesses müssen Sie eines der vorgenannten Kommunikationstools auswählen.
- 6. Sie zeigen sich und Ihren amtlichen Lichtbildausweis über Ihre Kamera, so dass ein Vergleich möglich ist (Authentifizierung).
- 7. Danach erhalten Sie Ihre Zugangsdaten (Teilnehmercode) zur Belehrung und können auswählen, in welcher Sprache Sie die Belehrung durchführen möchten. Fremdsprachen werden als Untertitel im deutschsprachigen Belehrungsfilm abgebildet.
- 8. Jetzt müssen Sie nur noch datenschutzrechtliche Einwilligungen bzw. Hinweise zur Belehrung aktiv anklicken und freigeben. Im Anschluss können Sie an der Belehrung teilnehmen.
- 9. Sie schauen sich in der Online-Belehrung einen Belehrungsfilm an. Sie können den Film beliebig anhalten oder Sequenzen erneut ansehen.
- 10. Im Anschluss lesen Sie sich bitte das Merkblatt zur Belehrung durch. Dieses steht auch in unterschiedlichen Sprachen zur Verfügung.
- 11. Nach der Belehrung ist die Teilnahme an einem Test verpflichtend. Es werden acht Fragen gestellt, zu denen es jeweils nur eine richtige Lösung gibt. Bei Bedarf kann der Test wiederholt werden.
- 12. Bei Fragen zur Belehrung nach § 43 IfSG oder zum Inhalt des Belehrungsvideos wenden Sie sich bitte per E-Mail an ifsg@tz-glehn.de
- 13. Zum Abschluss besteht die Möglichkeit, die Online-Belehrung zu bewerten. Wir freuen uns auf Ihr Feedback!
- 14. Die Bescheinigung können Sie anschließend im System herunterladen und ausdrucken. Alternativ wird Ihnen die Bescheinigung per E-Mail zugesendet.